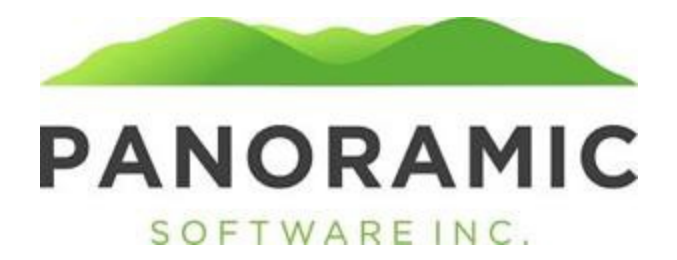

## **STATUS HISTORY**

Click on Status History to view a grid of the client's Status History records

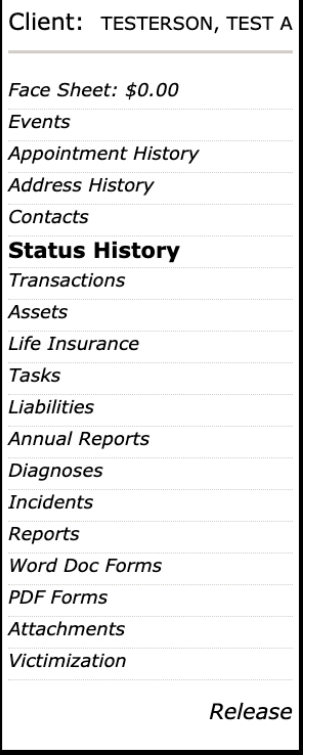

This is a grid view of all of a client's Status History Records. Click Insert to create a new Status History record.**Status History** 

## **Insert Status History**

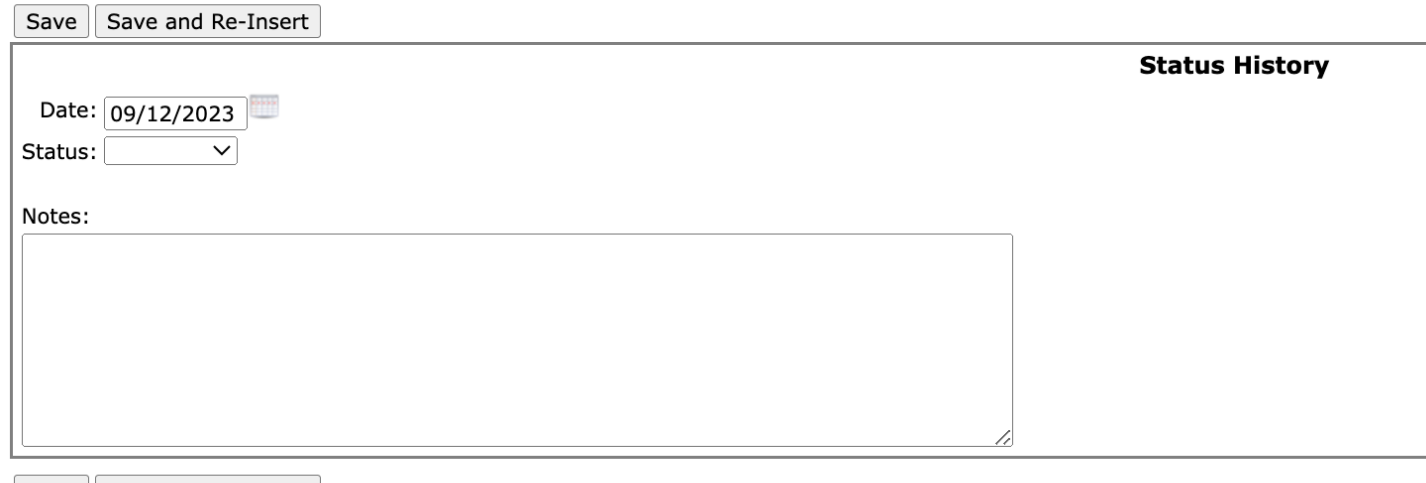

Save | Save and Re-Insert |

Select a Status dropdown value and click Save

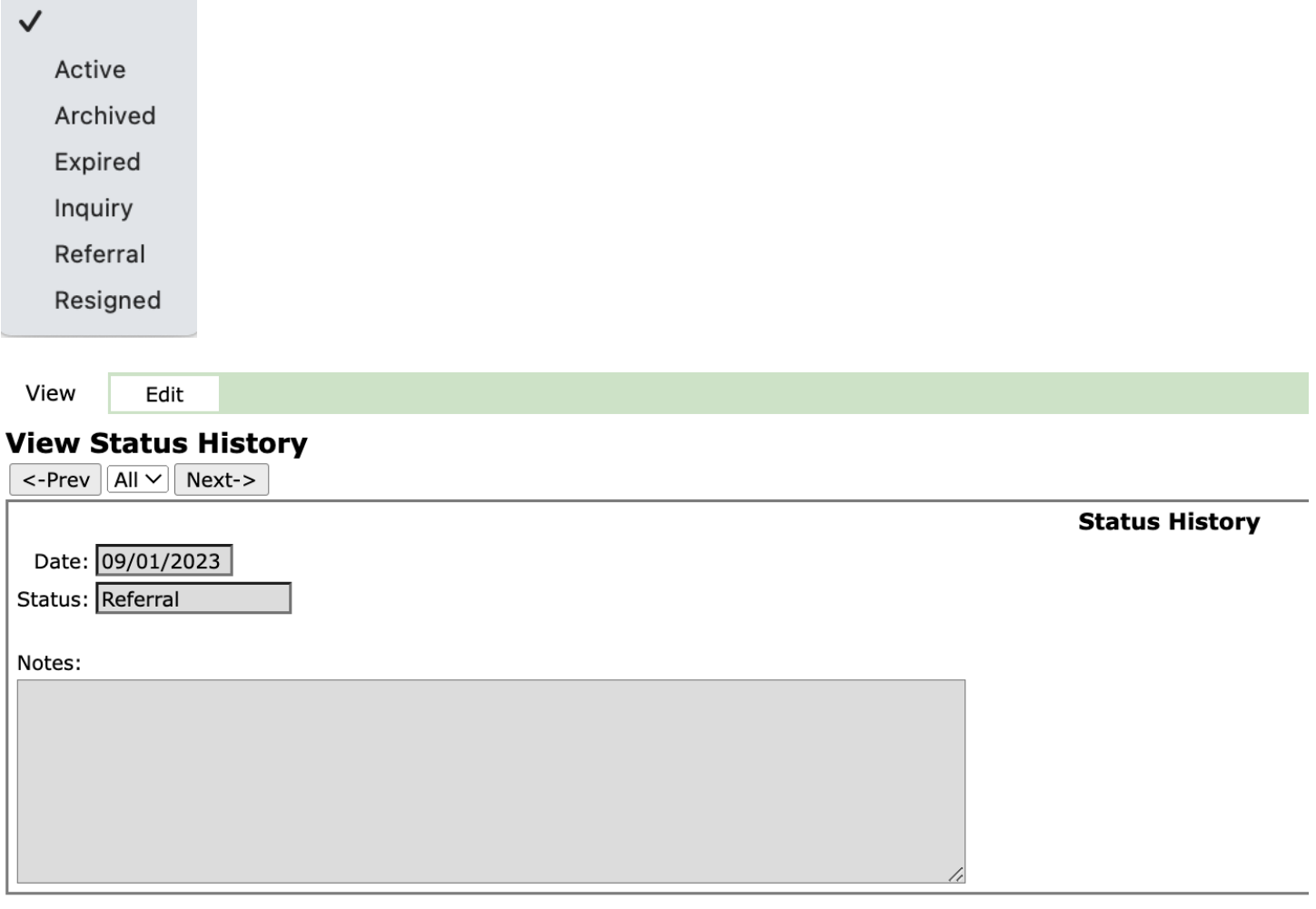

The most recent Status History record will show as view only on the client's Face Sheet

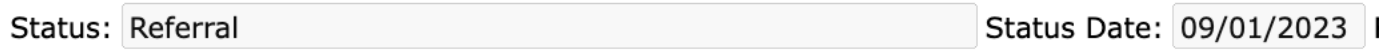